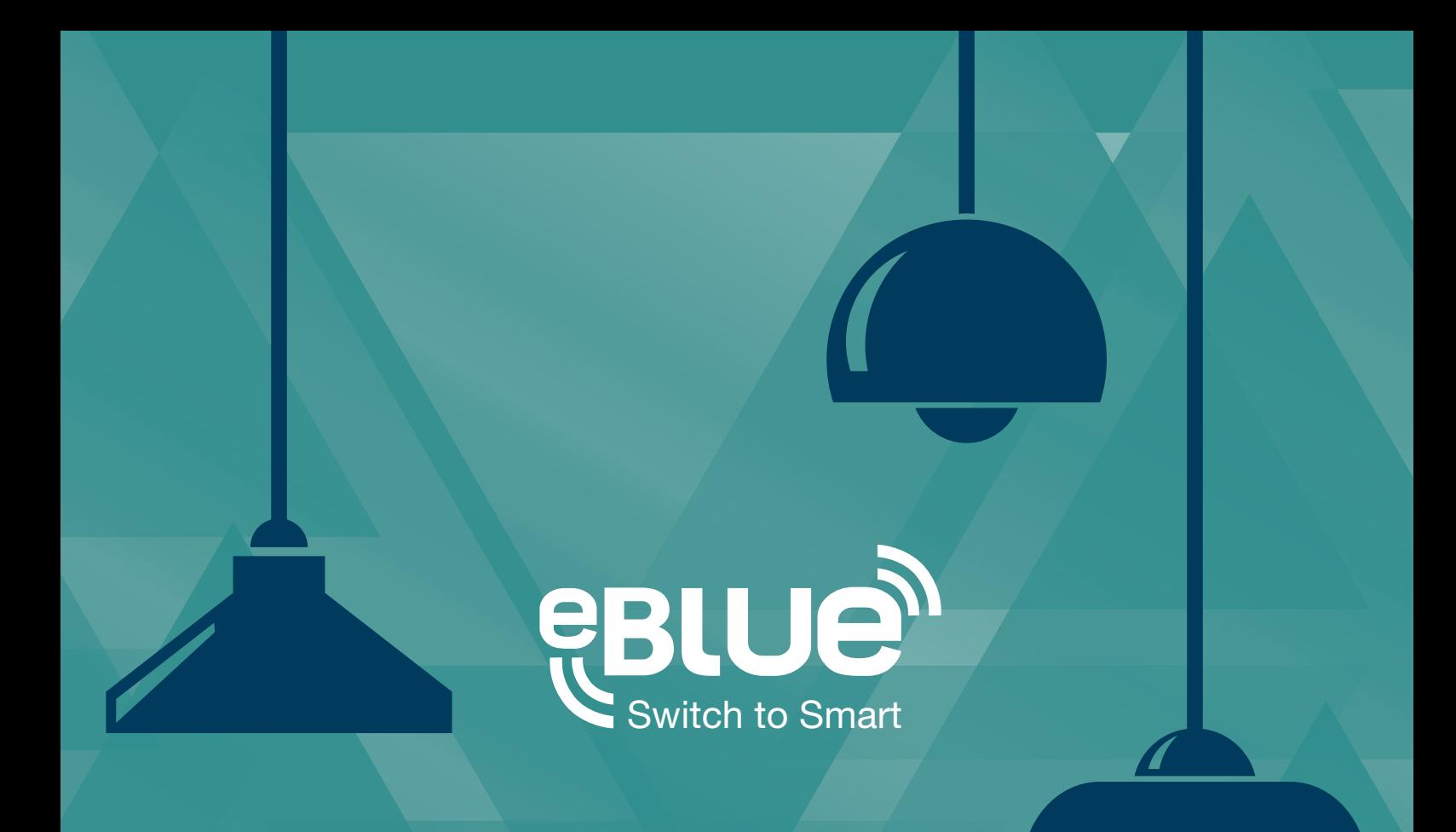

## **eBLUE units and motion sensors**

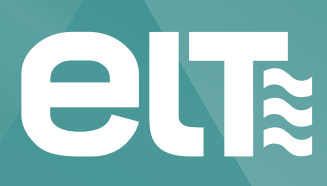

**www.elt.es**

The information in this document is subject to change without notice and should not be construed as a commitment by ELT.

Please, check **www.elt.es** for the most updated information.

ELT assumes no responsibility for any errors that may appear in this document. In no event shall ELT be liable for incidental or consequential damages arising from use of this document or the software and hardware described in this document.

**Version 1.1 18.9.2015**

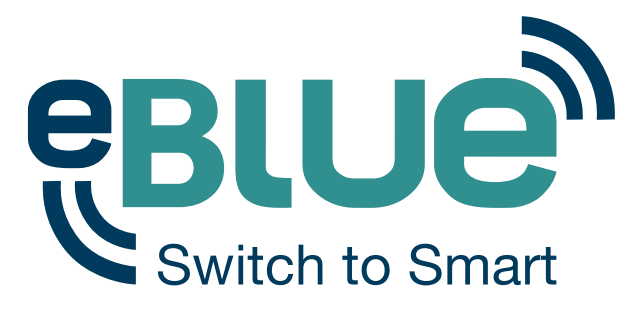

## **Smart wireless technology for your luminaires**

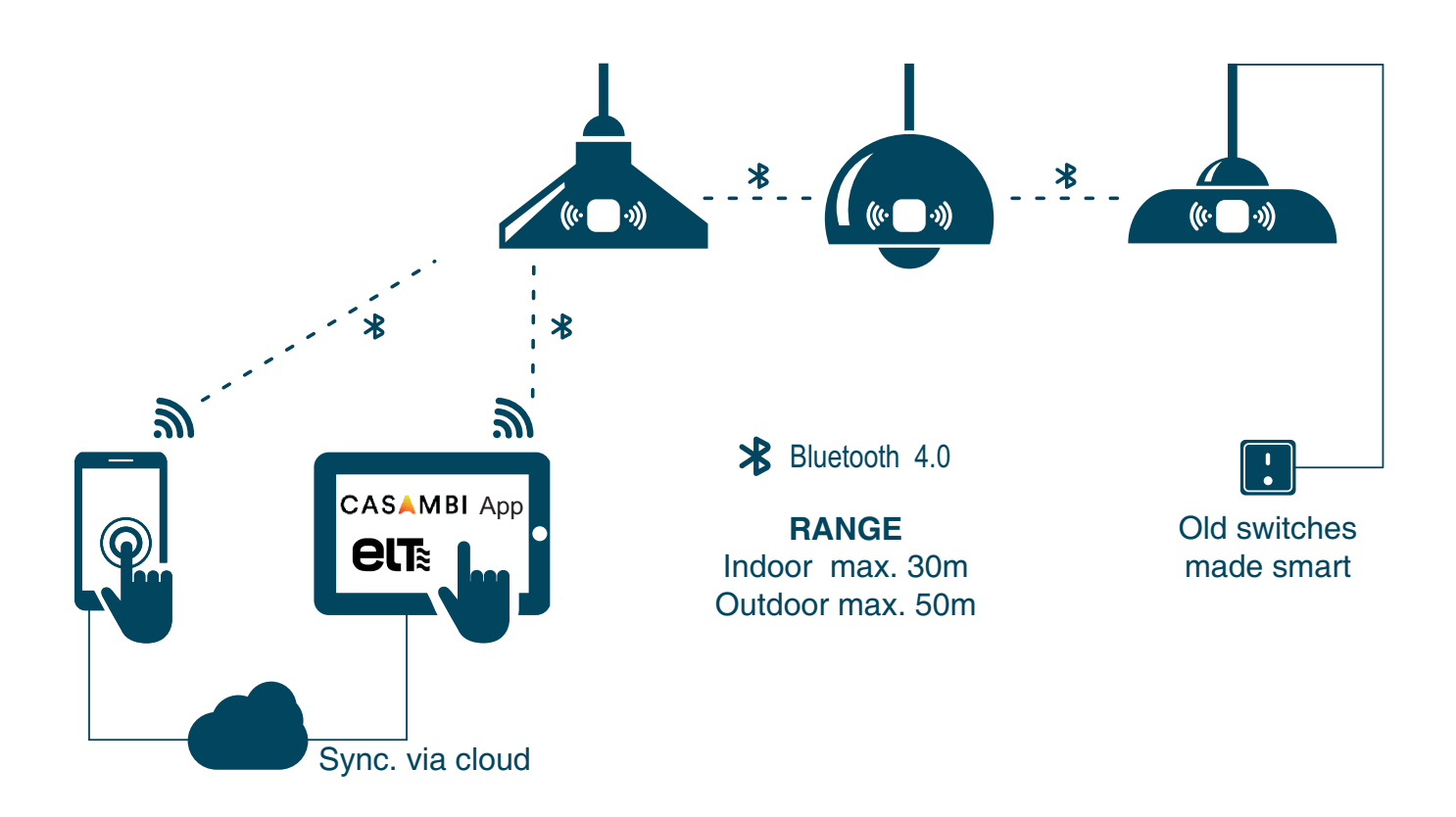

## **Download the free app and take control of your light**

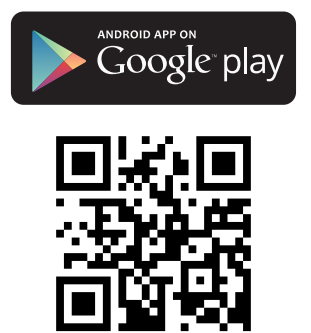

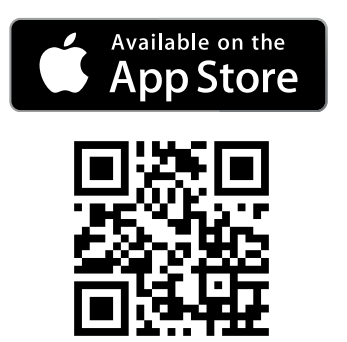

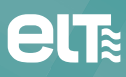

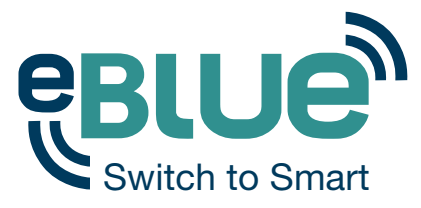

eBLUE units can be used with motion sensors that have switched mains voltage output. The idea is, when eBLUE unit is powered on by the motion sensor, it can control scenes or lamp modes with 'Smart Switching' feature.

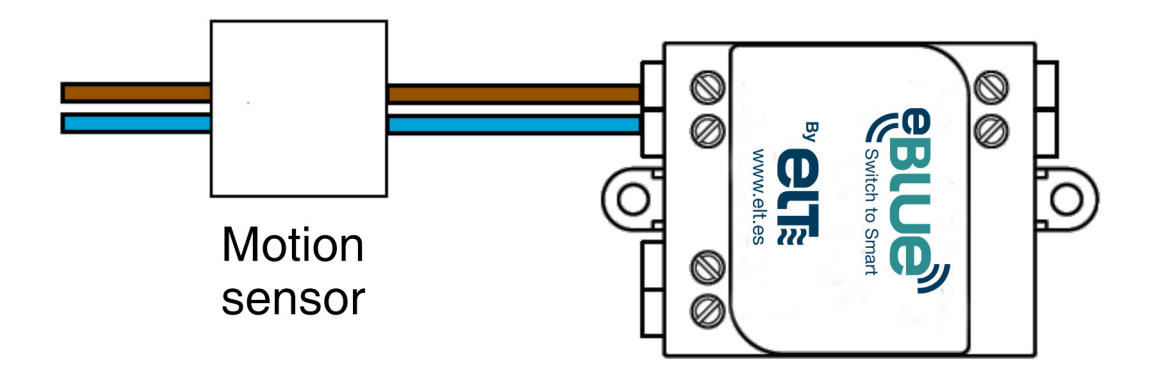

The 'Smart Switching' feature works so, that when eBLUE unit is powered on it can control other eBLUE units in the same network.

There are two installation examples below.

Example 1 'Control scenes':

A room with four eBLUE enabled luminaires and a motion sensor that is connected to an additional eBLUE unit.

- 1. Power on all five eBLUE units, four luminaires and the motion sensor. Make sure that the motion sensor keeps the connected eBLUE unit powered on for long enough.
- 2. Create a network with all eBLUE units. In the app the eBLUE units will be displayed as normal fixtures even when they are only connected to the motion sensor. You can rename the icons for clarification in the 'Lamps' tab.
- 3. After you have created the network with all the eBLUE units, create a scene with all the luminaires that should turn on when motion sensor detects movement.
- 4. After you have created the scene, go back to 'Lamps' tab and double tap the eBLUE unit that is connected to the motion sensor to open the editing screen. Make sure that the motion sensor keeps connected eBLUE unit powered on during the configuration.
- 5. Select 'Control scenes' from the 'Smart Switching' settings. Then select the scene that was just created. Now the unit attached to the motion sensor will control the scene. Please see our Casambi app User Guide for more instructions on how to create a scene and how to configure 'Smart Switching'.

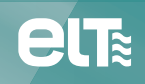

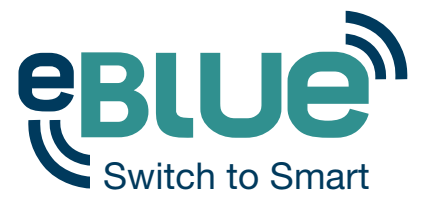

After completing the steps above when the eBLUE unit is powered on it will turn on the scene (all fixtures will turn on to the level that is defined in the scene settings) and when the power is cut off from the eBLUE unit it will turn off the scene. In other words, when motion sensor detects movement and powers the eBLUE unit on the luminaires will turn on and when there is no motion detected and the motion sensor cuts the power off from the eBLUE unit the luminaires will turn off.

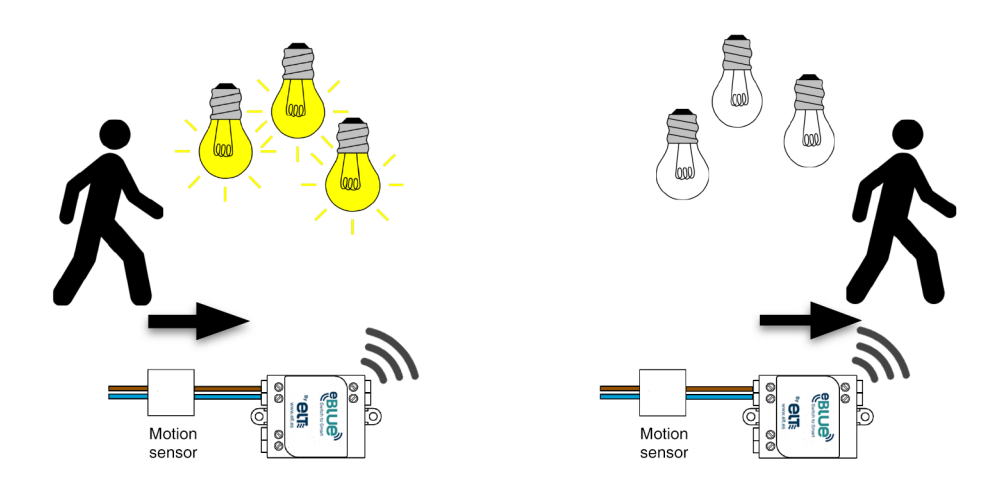

Example 2 'Active/Standby':

A warehouse with 50 eBLUE enabled luminaires and two motion sensors that are connected to two additional eBLUE units. The two motion sensors are placed in different ends of the warehouse. The motion sensors should always have the same switch off time settings.

- 1. Power on all eBLUE units and create the network in the same way as in example one.
- 2. Creating scenes in this case depends on how the lights should be turned on. It is important that the Active and Standby scenes have all the same lamps.

- If all lights should turn on when either motion sensor detects movement then create three scenes with all lamps in them, Active scene 1, Active scene 2 and Standby scene.

- If only half of the lights should turn on when motion sensor detects movement then create four scenes, Active scene 1 and Standby scene 1 with first 25 lamps and Active scene 2 and Standby scene 2 with the other 25 lamps.

- 3. After you have created the needed scenes go back to 'Lamps' tab and double tap one of the eBLUE units which are connected to the first motion sensor to open the editing screen.
- 4. Select 'Active/Standby' from the 'Smart Switching' settings.
	- Select the Active scene 1 and the Standby scene or
	- Select Active scene 1 and Standby scene 1.
- 5. Double tap the second eBLUE unit connected to second motion sensor and select 'Active/Standby' from the 'Smart Switching' settings.
	- Then select the Active scene 2 and the Standby scene or
	- Active scene 2 and Standby scene 2

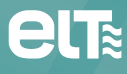

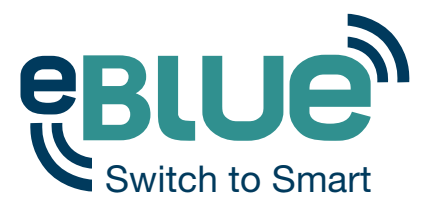

Explanation how the motion sensors work after making the above configuration with **3 scenes**.

- When the first motion sensor turns on the first eBLUE unit it will turn on Active scene 1.
- When the second motion sensor turns on the second eBLUE unit it will turn on Active scene 2.
- When the first motion sensor cuts power from the first eBLUE unit it will send a command to all lamps belonging to Active scene 1 to go to Standby scene. Then nothing would happen to luminaires that are controlled by second motion sensor because they belong to Active scene 2.
- When the second motion sensor cuts power from the second eBLUE unit it will send a command to all lamps belonging to Active scene 2 to go to Standby scene.

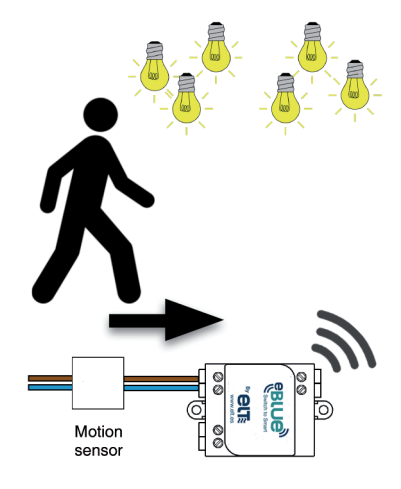

Turn on Active scene 1

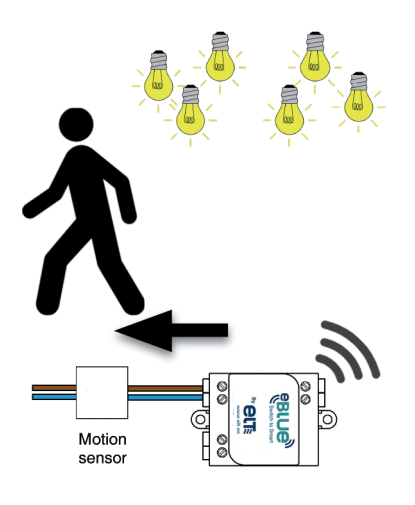

All in Active scene 1 to Standby

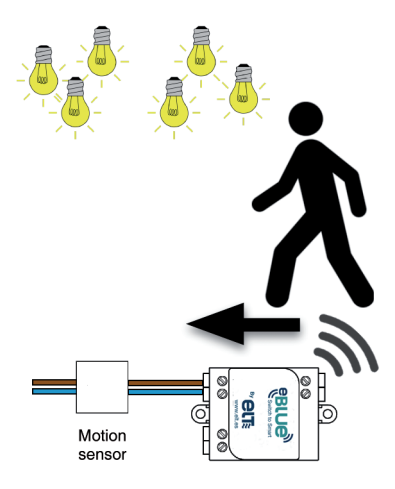

Turn on Active scene 2

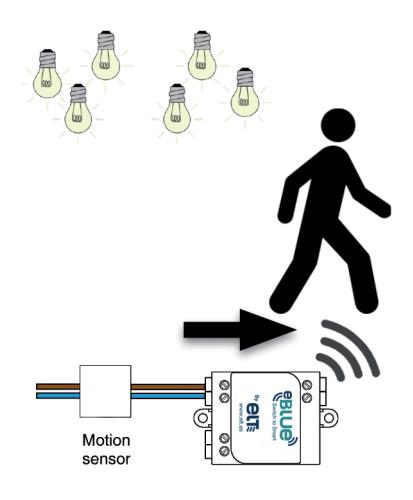

All in Active scene 2 to Standby

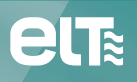

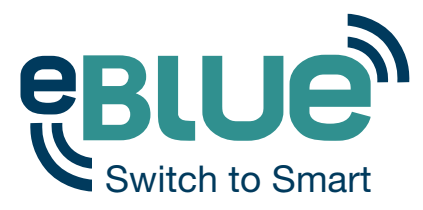

Explanation how the motion sensors work after making the above configuration with **4 scenes**.

- When the first motion sensor turns on the first eBLUE unit it will turn on Active scene 1.
- When the second motion sensor turns on the second eBLUE unit it will turn on Active scene 2.
- When the first motion sensor cuts power from the first eBLUE unit it will send a command to all lamps belonging to Active scene 1 to go to Standby scene 1.
- When the second motion sensor cuts power from the second eBLUE unit it will send a command to all lamps belonging to Active scene 2 to go to Standby scene 2.

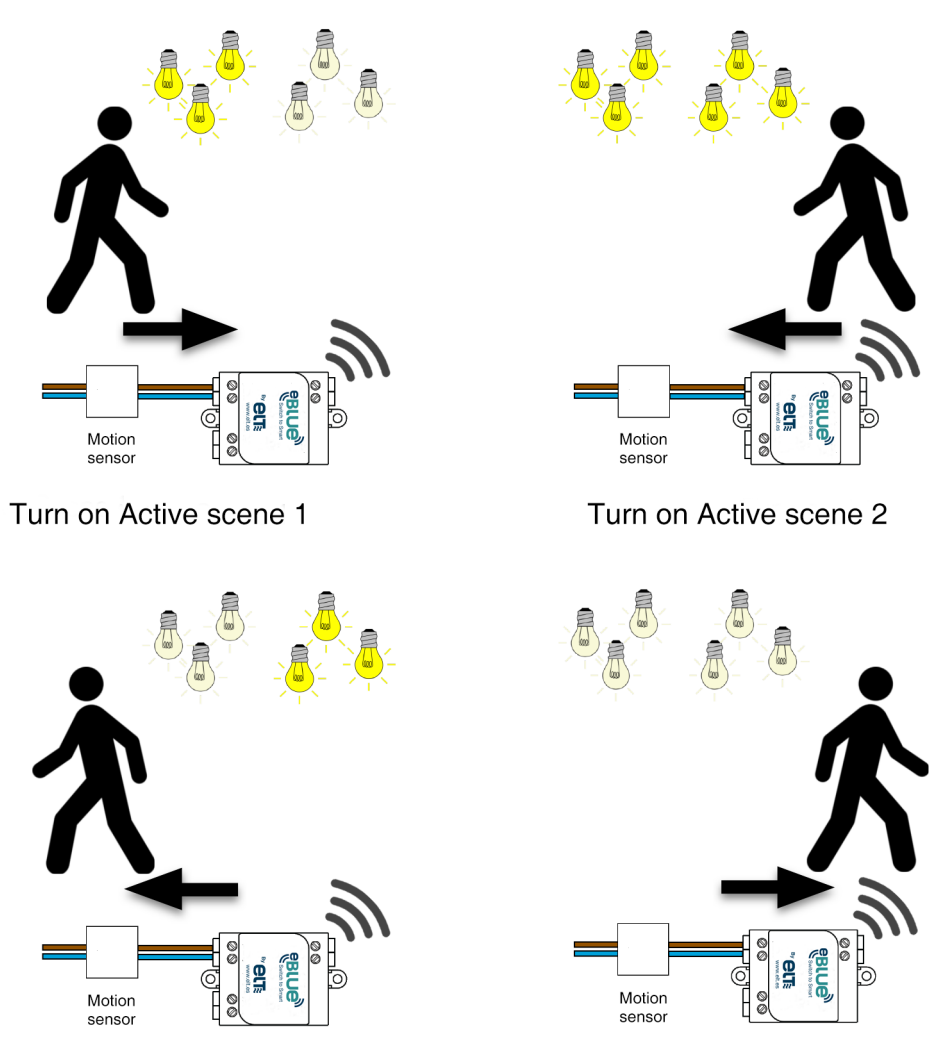

Turn on Stanby Scene 1

Turn on Stanby Scene 2

Please note that when using the 'Smart Switching' feature to control scenes, if a fixture that is part of the scene is changed by some other means, for example dimmed from the Casambi app or a timer changes the luminaires state, that fixture is no longer controlled by the scene. This means that when the scene is turned off or the Standby scene is activated the luminaire that was changed will not go off or to Standby mode. However, the next time there is motion and the scene is turned on that fixture will be part of the scene again.

![](_page_6_Picture_10.jpeg)

Especialidades Luminotécnicas, S.A.U. Pol. Ind. Malpica - calle E nº 11 - E-50016 Zaragoza (Spain) Tel: + 34 976 573 660 - Fax: + 34 976 574 960 E-mail: elt**@**elt.es

> www.elt.es www.elt-blog.com